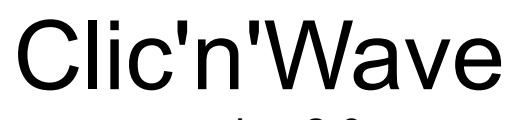

## version 2.0 (pour Windows)

## Installation :

Clic'n'Wave se compose de deux fichiers principaux indispensables à son fonctionnement :

- **CLIC.EXE** *le programme par lui-même* - **CLIC.HLP** *le fichier d'aide en ligne*

Pour installer Clic'n'Wave (une installation qui est hélas manuelle...), il suffit de copier ces deux fichiers dans le répertoire que vous voulez.

Puis, sous Windows, déclarer ensuite Clic'n'Wave comme nouveau programme dans le groupe où vous voulez le mettre.

Attention : Pour pouvoir fonctionner, Clic'n'Wave a besoins de deux DLL (Dynamic Link Library") :

- **BWCC.DLL** *la librairie BORLAND*  - **CTL3DV2.DLL** *la librairie MICROSOFT*

Vérifiez que ces deux DLL se trouvent bien, soit dans le répertoire principale de Windows, soit dans son répertoire système ( en général C:\WINDOWS\SYSTEM).

Si elles n'y sont pas (ou bien s'il en manque une), copiez manuellement celles fournies avec Clic'n'Wave dans le répertoire système de Windows.

## Configuration :

Pour pouvoir fonctionner, il faut que les drivers MCI soit installés correctement. De plus, pour pouvoir entendre les fichiers MIDI, il faut également que la gestion MIDI soit configurée convenablement.

Voir la notice de votre carte son en cas de problèmes...